Otto-von-Guericke-Universität Magdeburg Fakultät für Elektrotechnik und Informationstechnik

# Bachelor-/Masterarbeit

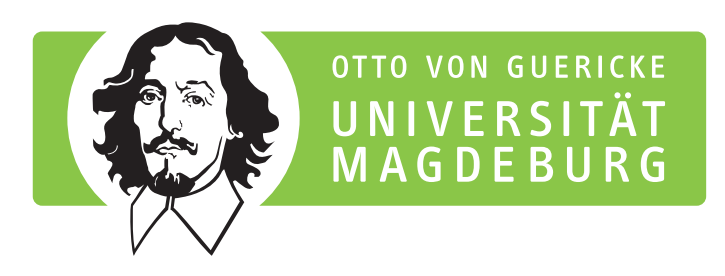

# Richtlinien zur Ausarbeitung von Bachelor- und Masterarbeiten

Version 1.91, Oktober 2024

eingereicht: 16. Oktober 2024

von: Max Mustermann geboren am 01. Januar 1970 in Musterstadt

### **Kurzreferat**

Ein *Kurzreferat* ist eine prägnante Inhaltsangabe, ein Abriss ohne Interpretation und Wertung einer wissenschaftlichen Arbeit. Kurzreferate können in vieler Hinsicht verwendet werden, z. B. zur Feststellung von Relevanz: Es soll schnell und exakt zu erkennen sein, ob das Dokument für die Fragestellung relevant ist und der Leser das Originaldokument noch lesen muss. Weiterhin dient es zur Informationsgewinnung: Das Kurzreferat soll die wesentlichen Informationen liefern, auch ohne dass das Originaldokument gelesen werden muss. Auch für Forschungsberichte und Ähnliches sind Kurzreferate nützlich: Sie können teilweise der Öffentlichkeit zugänglich gemacht werden, falls dies beim Originaldokument nicht möglich ist [\[1\]](#page-26-0).

### **Abstract**

An *abstract* is a brief summary of a research article, thesis, review, conference proceeding or any in-depth analysis of a particular subject or discipline, and is often used to help the reader quickly ascertain the paper's purpose. When used, an abstract always appears at the beginning of a manuscript, acting as the point-of-entry for any given academic paper or patent application. Abstracting and indexing services for various academic disciplines are aimed at compiling a body of literature for that particular subject [\[2\]](#page-26-1).

**Text der Aufgabenstellung im Original:**

## **Eidesstattliche Erklärung**

Hiermit versichere ich, die vorliegende Arbeit selbstständig und unter ausschließlicher Verwendung der angegebenen Literatur und Hilfsmittel erstellt zu haben.

Die Arbeit wurde bisher in gleicher oder ähnlicher Form keiner anderen Prüfungsbehörde vorgelegt und auch nicht veröffentlicht.

Ausschließlich zu Zwecken der Plagiatsüberprüfung und zur Optimierung der Leistungsbewertung und –kontrolle meiner Arbeit durch die Otto-von-Guericke-Universität Magdeburg (OvGU) bzw. von dieser beauftragte Dritte (z. B. *iParadigms Europe Limited*, provider of the der Plagiatsprüfungssoftware "Turnitin") räume ich der OvGU an meiner Arbeit ein zeitlich und örtlich unbeschränktes, einfaches, unentgeltliches Nutzungsrecht ein, das es gestattet, die Arbeit zu den vorgenannten Zwecken zu vervielfältigen, zu speichern bzw. zu archivieren.

Magdeburg, den 16. Oktober 2024

# **Inhaltsverzeichnis**

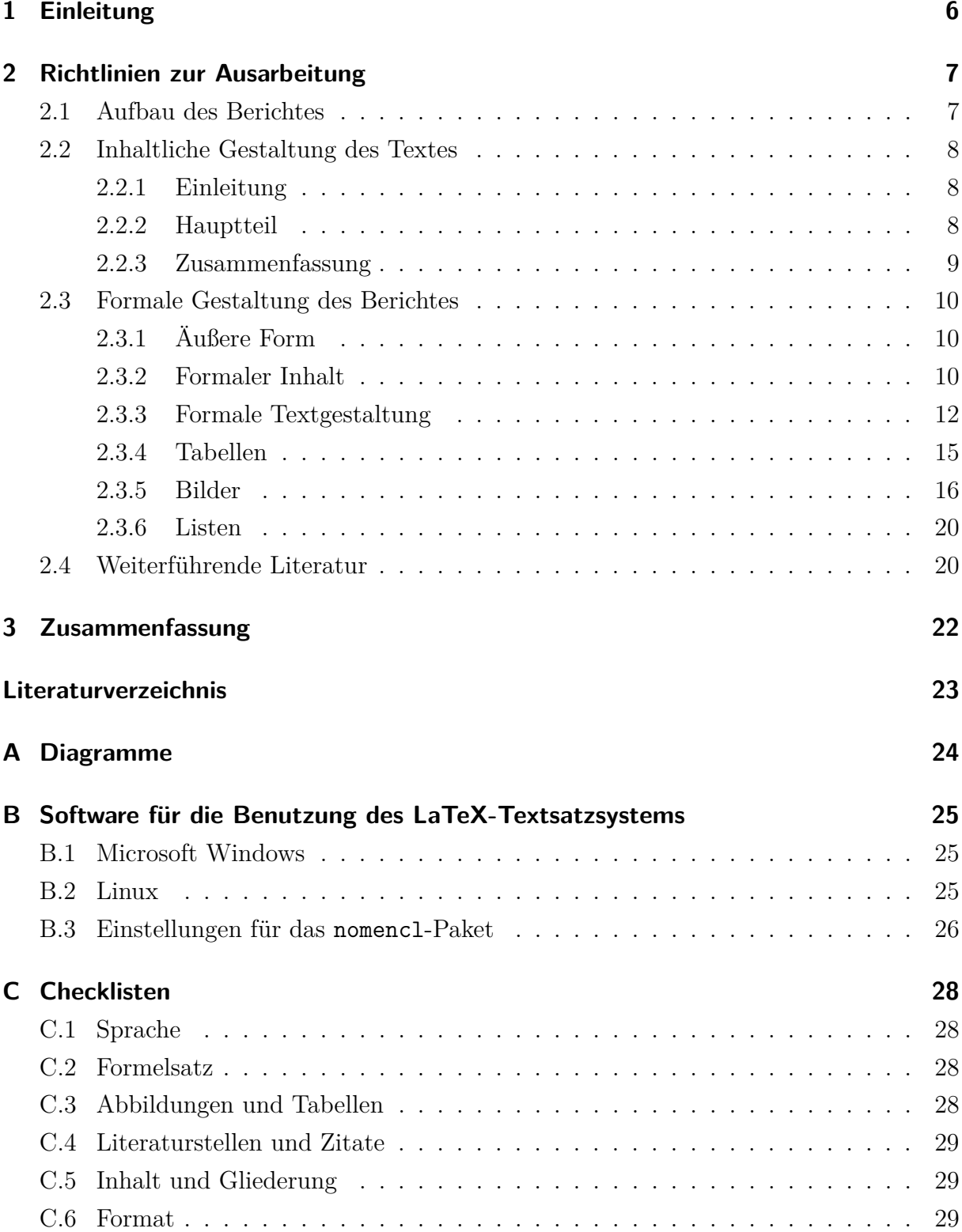

# **Symbolverzeichnis**

- *a*,*A* Skalar, auch komplexwertig
- $\vec{a}, \vec{A}$  <br> <br> Wektor, auch komplex<br>wertig
- *η* Wirkungsgrad
- *κ* Leitfähigkeit

# **Abkürzungsverzeichnis**

- **DIN** Deutsches Institut für Normung
- **ISO** Internationale Organisation für Normung, engl. International Organization for Standardization
- **PDF** (trans)portables Dokumentenformat, engl. Portable Document Format

# **Abbildungsverzeichnis**

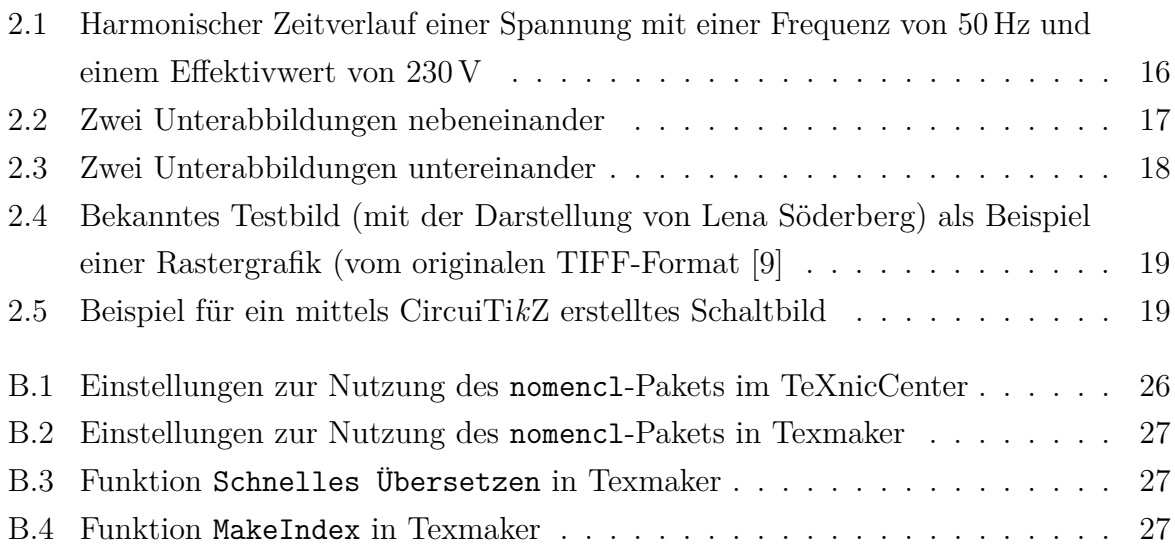

# **Tabellenverzeichnis**

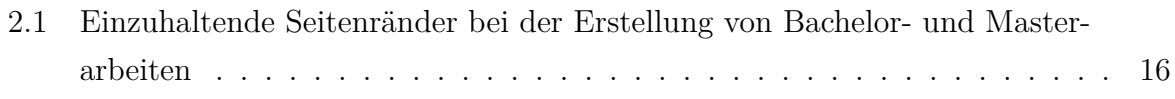

# <span id="page-9-0"></span>**1 Einleitung**

Die Einleitung soll den Leser/in mit dem behandelten Problem bekanntmachen und das Ziel und die Bedeutung der Arbeit aufzeigen. Weitere mögliche Inhalte einer Einleitung sind in Abschnitt [2.2.1](#page-11-1) auf Seite [8](#page-11-1) beschrieben.

# <span id="page-10-0"></span>**2 Richtlinien zur Ausarbeitung**

Schriftliche Ausarbeitungen zu Bachelor-, Master- und anderen wissenschaftlichen Arbeiten sollen nach gewissen für technisch-wissenschaftliche Berichte bewährten Regeln aufgebaut und gestaltet sein, um den/die Leser\*in in klarer Form über das behandelte Thema zu informieren und ihm das Durcharbeiten zu erleichtern [\[3,](#page-26-4) [4\]](#page-26-5). Diese im Folgenden zusammengestellten Regeln gelten in entsprechender Weise auch für fachliche Veröffentlichungen aller Art.

Bachelor- und Masterarbeiten sind auf der Grundlage der Bachelor- oder Masterprüfungsordnung anzufertigen.

## <span id="page-10-1"></span>**2.1 Aufbau des Berichtes**

Berichte zu Bachelor- und Masterarbeiten sollen die nachstehenden Teile in der angegebenen Reihenfolge enthalten:

- Titelblatt,
- Kurzreferat Deutsch
- Kurzreferat Englisch
- Text der Aufgabenstellung im Original,
- Erklärung über die Selbständigkeit der Arbeit und die verwendeten Hilfsmittel (bei Bachelor- oder Masterarbeiten),
- Inhaltsverzeichnis,
- Formelzeichenliste (falls erforderlich),
- Liste der Abkürzungen (falls erforderlich),
- Liste der Abbildungen (falls erforderlich),
- Liste der Tabellen (falls erforderlich),
- Text des Berichtes mit
- **–** Einleitung,
- **–** Hauptteil und
- **–** Zusammenfassung,
- Literaturverzeichnis,
- Anhänge (sofern vorhanden),
- Thesen (bei Bachelor- und Masterarbeiten).

Zur inhaltlichen und formalen Gestaltung des Textes und der anderen Bestandteile des Berichtes werden in den folgenden Abschnitten Hinweise gegeben.

## <span id="page-11-0"></span>**2.2 Inhaltliche Gestaltung des Textes**

## <span id="page-11-1"></span>**2.2.1 Einleitung**

Die Einleitung soll den/die Leser\*in mit dem behandelten Problem bekanntmachen und beschreibt

- die Art der gestellten Aufgabe,
- den Erkenntnisstand, von dem die Arbeit ausgeht,
- das Ziel und die Bedeutung der Arbeit,

sowie möglicherweise

- die gewählte Lösungsmethode,
- die Gliederung des Berichtes.

## <span id="page-11-2"></span>**2.2.2 Hauptteil**

Der Hauptteil enthält eine vollständige Beschreibung der Problemlösung im Detail.

Wesentlicher Gesichtspunkt für die Gestaltung ist die wirksame Weitergabe der geschriebenen Information an eine\*n fachlich gebildete\*n Leser\*in, der/die nicht unmittelbar mit dem behandelten Problem vertraut ist. Dazu gehören

• eine klare Darstellung des Gedankenganges, der vom Erkenntnisstand zu Beginn der Arbeit auf die erarbeitete Lösung führt,

- eine gute Gliederung und folgerichtige Anordnung des auf das Wesentliche beschränkten Stoffes,
- eine verständliche, kurze und genaue Formulierung ohne Weitschweifigkeit.

Der Erkenntnisstand ist durch Resultate von Voruntersuchungen und früheren Veröffentlichungen gegeben. Vergleichsvorschläge zur Lösung des Problems sollen diskutiert werden, der eingeschlagene Lösungsweg ist zu begründen und abzugrenzen. Wesentliche Untersuchungen, die nicht zum Ziel führen, sollen mit Begründung angegeben werden. Die Gliederung und die Reihenfolge der Darstellung des Stoffes richten sich nach sachlichen Gesichtspunkten, nicht nach der zeitlichen Folge der Erarbeitung. Die Abschnittsüberschriften sind möglichst aussagekräftig zu wählen. Häufige Hinweise auf den verfolgten Weg ordnen die Abschnitte in den Zusammenhang ein.

Die Beschreibung der durchgeführten Untersuchungen muss so ausführlich sein, dass sie durch andere wiederholt werden können und die erzielten Ergebnisse reproduzierbar sind. Alle verwendeten Hilfsmittel wie Literatur, Formeln, Programme, Messverfahren sind dazu anzugeben. Übernommene Ergebnisse oder Lösungen sind unter Hinweis auf die Quelle nur soweit zu erläutern, wie es zum Verständnis notwendig ist, aber nicht noch einmal herzuleiten.

Gemessene oder errechnete Ergebnisse und funktionale Zusammenhänge sind oft übersichtlicher und verständlicher durch Bilder oder in Tabellenform darstellbar, als durch lange Beschreibungen. Umfangreiche mathematische Ableitungen oder Beweise, Bild- oder Tafelsammlungen, durch die der Zusammenhang des Textes zerrissen wird, bringt man zweckmäßig in einem oder mehreren Anhängen unter. Auf alle Bestandteile des Berichtes (Bilder, Tabellen, Schrifttum, Anhänge) muss im Text Bezug genommen werden.

#### <span id="page-12-0"></span>**2.2.3 Zusammenfassung**

Die Zusammenfassung als letzter Abschnitt des Textes enthält klare und kritische Aussagen über

- die Ergebnisse der Arbeit und ihre Bedeutung,
- die Grenzen der Gültigkeit und die Fortschritte gegenüber dem Kenntnisstand zu Beginn der Arbeit,
- die Anwendbarkeit der Ergebnisse sowie möglicherweise
- Empfehlungen für weitere Arbeiten.

## <span id="page-13-0"></span>**2.3 Formale Gestaltung des Berichtes**

#### <span id="page-13-1"></span>**2.3.1 Äußere Form**

Berichte zu Bachelor- und Masterarbeiten sind im Format DIN A4 anzufertigen und gebunden in beschriftetem Einband einzureichen (2 Kopien). Weiterhin soll eine elektronische Version der Arbeit als PDF-Datei eingereicht werden.

Der Text ist einseitig bei 1<sup>1</sup>*/*2-fachem Zeilenabstand zu schreiben. Bei Textseiten, auch mit eingefügten Bildern oder Tafeln, sind folgende Randbreiten einzuhalten: unten 2*,*0 cm und sonst 2*,*5 cm.

Die in Abschnitt [2.1](#page-10-1) aufgeführten Bestandteile des Berichtes beginnen jeweils auf einer neuen Seite. Alle Seiten des Textteils sind fortlaufend mit Seitenzahlen zu versehen.

#### <span id="page-13-2"></span>**2.3.2 Formaler Inhalt**

#### **Titelblatt**

Das Titelblatt ist gemäß Muster (siehe Titelblatt dieser Richtlinie) zu gestalten.

#### **Inhaltsverzeichnis**

Im Inhaltsverzeichnis sind die durchnummerierten Überschriften der Abschnitte des Berichtes sowie die Seitenzahlen ihres Beginns aufzuführen. Außerdem sind die Anhänge zu verzeichnen. Die Nummerierung der Seiten sollte mit der Seite des Inhaltsverzeichnisses als Seite 1 beginnen.

#### **Formelzeichenliste**

Eine Formelzeichenliste soll angelegt werden, wenn der Bericht viele Formeln enthält. Alle verwendeten Formelzeichen sind alphabetisch zu ordnen und ihre Bedeutung ist anzugeben.

#### **Abkürzungsverzeichnis**

Bei der häufigen Benutzung von Abkürzungen, besonders innerhalb von Grafiken und Diagrammen, ist ein Abkürzungsverzeichnis zu erstellen. Hierbei sind die Abkürzungen alphabetisch zu ordnen.

#### **Literaturverzeichnis**

Im Literaturverzeichnis werden alle bei der Durchführung der Arbeit benutzten und im Bericht bei der Zitierung durchnummerierten Literaturstellen aufgeführt. Die Reihenfolge der Nummerierung im Verzeichnis erfolgt nach dem Erstzitat im Text. Bei der Bezugnahme auf mehrere Literaturstellen ist eine Vereinheitlichung von Symbolen und Abkürzungen in der Weise vorzunehmen, wie sie im Bericht verwendet und erklärt werden. Regeln für die Titelangaben verschiedenartiger Veröffentlichungen sind in DIN 1505 [\[5\]](#page-26-6) angegeben. Verweise auf Literaturquellen aus dem Internet sind aufgrund der Schnelllebigkeit und Vergänglichkeit solcher Quellen nur in Ausnahmen zu verwenden.

#### <span id="page-14-0"></span>**Anhang**

Die Anhänge eines Berichtes werden durchnummeriert. Jeder Anhang enthält einleitend die Angaben:

- Anhang A (fortlaufender Buchstabe)
- Anhangsbezeichnung
- Inhaltsverzeichnis des Anhangs (nur wenn der jeweilige Anhang bei größerem Umfang in sich gegliedert ist)

Folgende Bestandteile eines Berichtes sollen grundsätzlich in Anhängen, nicht innerhalb des Berichtstextes untergebracht werden:

- Unterlagen zu im Rahmen der Arbeit erstellten Programmen wie Programmlisten, Flussdiagramme, Programmbeschreibungen, Benutzerhinweise,
- Unterlagen zu im Rahmen der Arbeit gebauten Geräten wie Schaltpläne, Verdrahtungspläne, Platinenvorlagen, Bestückungsplane, Bedienungsanleitungen.

#### **Thesen**

Die Thesen (Umfang ca. 1 bis 2 Seiten) sind auf der Grundlage der Erkenntnisse und Ergebnisse der Arbeit in kurzer, aber präziser Form so abzufassen, dass sie den Fachmann ansprechen und zum wissenschaftlichen Meinungsstreit herausfordern. Jede These sollte aus wenigen kurzen Sätzen bestehen.

Die Thesen sind gemäß dem Muster zu gestalten und in separater Form 5-fach mit der Bachelor- oder Masterarbeit einzureichen.

#### <span id="page-15-0"></span>**2.3.3 Formale Textgestaltung**

#### **Gliederung**

Die Gliederung des Textes ist durch Nummerierung der Abschnitte nach dem Dezimalnummernsystem zu kennzeichnen (siehe auch DIN 142 [\[6\]](#page-26-7)). Jeder Textabschnitt erhält eine Überschrift.

#### **Verweise**

Verweise im Text auf andere Abschnitte sind vorzugsweise durch Angabe der Seitenzahl, nicht der Abschnittsnummer, vorzunehmen. Hinweise auf Bilder, Tabellen, Gleichungen erfolgen durch Angabe der entsprechenden Nummer, wenn diese an den Stellen der Zitierung in den Text eingefügt sind, sonst zusätzlich durch Angabe der Seitenzahl. Literaturhinweise sind durch die Nummer des Eintrags im Literaturverzeichnisses zu geben. Diese Hinweise sind im laufenden Text, nicht als Fußnoten anzubringen. Fußnoten sollen möglichst vermieden werden.

#### **Zitate**

Das Zitieren von fremden Quellen dient:

- der Klärung der geistigen Urheberschaft (fremde Gedanken müssen als solche kenntlich gemacht werden), und
- zum Nachweis von Daten und Tatsachen, auf denen die Arbeit aufgebaut ist.

Werden in einer Bachelor- oder Masterarbeit bestimmte Daten, Fakten oder Texte referiert, muss auch eine Quelle genannt werden. Die reine Behauptung einer Tatsache ohne entsprechenden Beleg ist nicht zulässig. Ein Zitat ist jedoch nicht notwendig, wenn die behauptete Tatsache im Fachbereich als allgemein anerkannt gilt.

Es werden verschiedene Arten von Zitaten unterschieden:

1. Direktes Zitat

Die exakte Übernahme eines fremden Textteils in die eigene Bachelor- oder Masterarbeit wird als direktes Zitat bezeichnet. Es wird benutzt, um sich mit der Aussage der zitierten Quelle auseinanderzusetzen, sie zu analysieren oder zu interpretieren. Für ein direktes Zitat gilt:

• Das Zitat ist in Anführungszeichen zu setzen.

- Es muss buchstaben- und zeichengetreu zitiert werden.
- Der Verweis auf die Quelle erfolgt am Ende eines zitierten Textteils.
- Fremdsprachige Texte sollten in der Originalsprache zitiert und durch eine in Klammern angefügte Übersetzung ergänzt werden.
- Eigene Anmerkungen oder Textumstellungen innerhalb der Zitats sind durch eckige Klammern kenntlich zu machen. Eventuelle Auslassungen im Zitat sind durch eckige Klammern und Auslassungspunkte kenntlich zu machen.

Beispiel für Auslassungen: "Werden in einer [...] Masterarbeit bestimmte Daten [. . . ] referiert, muss auch eine Quelle genannt werden."

Beispiel für Textumstellungen: "[Ein direktes Zitat] wird benutzt, um sich mit der Aussage [einer] zitierten Quelle auseinanderzusetzen, sie zu analysieren oder zu interpretieren."

Zitate, die länger als drei Zeilen sind, können als Block in den laufenden Text eingerückt werden, wobei auf die Anführungszeichen verzichtet wird.

Beispiel:

Dies ist ein längeres und umfassenderes Zitat aus einer bestimmten Quelle, das sich über mehrere Zeilen erstreckt. Damit dieses Zitat als solches kenntlich ist, wird es als Block im laufenden Text eingerückt.

Da häufig nicht nur der Inhalt eines Zitats, sondern auch dessen Form wichtig ist, sollte ein direktes Zitat der Vorlage auch in Details wie der Zeichensetzung oder bestimmten optischen Hervorhebungen (Kursivdruck, Fettdruck) genau entsprechen.

2. Indirektes Zitat

Die sinngemäße Übernahme eines fremden Textteils oder die inhaltliche Anlehnung an andere Texte wird als indirektes Zitat bezeichnet. Es wird meist zur Unterstützung der eigenen Erklärungen und Positionen benutzt. Indirekte Zitate werden nicht in Anführungszeichen gesetzt. Der Verweis auf die Quelle erfolgt am Ende des entsprechenden Textteils.

Des Weiteren gibt es spezielle Zitate wie

- Zitate in Zitaten, oder
- Zitate auf Sekundärliteratur,

die im Rahmen der Ingenieurwissenschaften aber sehr selten benutzt und deshalb hier nicht näher erklärt werden.

Direkte und indirekte Zitate können mit der genauen Seitenzahl aus der Originalquelle belegt werden. Die Quellenverweise beziehen sich dabei auf das Literaturverzeichnis. Dazu kann folgende Notation benutzt werden:

• Bei einem direkten oder indirekten Zitat kann die Seitenangabe in Klammern mit angeführt werden.

Beispiel: "Dies ist ein direktes Zitat." [\[3,](#page-26-4) S. 50]

• Bei zweiseitigen Zitaten wird ein "f." für "und folgende" angefügt.

Beispiel: "Hier führt ein direktes Zitat [...] über zwei Seiten." [\[3,](#page-26-4) S. 50 f.]

- Bei drei- und mehrseitigen Zitaten sollte der Seitenumfang genau angegeben werden. Beispiel: Dieses indirekte Zitat bezieht sich auf eine längere Passage [\[3,](#page-26-4) S. 50–55].
- Beim indirekten Zitieren mehrerer, kurzer Quellen (z. B. Zeitschriftenartikel) werden diese direkt gruppiert.

Beispiel: Der Zusammenhang wird in [\[1,](#page-26-0) [3](#page-26-4)[–5\]](#page-26-6) näher beschrieben.

#### **Abkürzungen**

Gebräuchliche Abkürzungen laut Duden können ohne Erklärung benutzt werden, andere müssen bei ihrer Einführung erläutert werden.

#### **Formelzeichen und Einheiten**

Bei der Wahl von Formelzeichen ist das "Gesetz über die Einheiten im Messwesen und die Zeitbestimmung" sowie DIN 1301 zu beachten. Jedes Formelzeichen sollte bei seinem ersten Auftreten eindeutig definiert sein. Formelzeichen in Bildern und im Text müssen übereinstimmen. Die korrekte Formatierung von Einheiten ist in der sogenannten SI-Broschüre [\[7\]](#page-26-8) des Internationalen Büros für Maß und Gewicht erklärt.

#### **Gleichungen und Formeln**

Gleichungen und Formeln sind möglichst auf eigene Zeilen zu schreiben. Entweder alle oder zumindest alle wichtigen Formeln sind am rechten Rand in runden Klammern aufsteigend durchzunummerieren. Gleichungen sind als Größengleichungen zu schreiben oder in Ausnahmen als Zahlenwertgleichungen mit bei jeder Gleichung gesonderter Angabe der verwendeten Einheiten. Der korrekte Umgang mit Größen, Einheiten und Gleichungen ist in [\[8\]](#page-26-9) zusammengefasst.

Beim Schreiben von Formeln, besonders bei Exponenten und Indizes, ist auf Unterscheidbarkeit zu achten von:

- 1. großen und kleinen Buchstaben,
- 2. Ziffer  $,0^{\circ}$  und Buchstabe  $,0^{\circ}$ ,
- 3. Ziffer " $1$ " und Buchstabe " $l$ ",
- 4. "k" und "<sup>κ"</sup> (kappa), ,,n<sup>"</sup> und ,,η<sup>"</sup> (eta),  $\mu^u$  und  $\mu^u$  (my), w<sup>"</sup> und "<sup>*ν*"</sup> (ny).

Als Beispiel dient der Satz des Pythagoras

$$
a^2 + b^2 = c^2, \t\t(2.1)
$$

den man in Richtung von *a* oder *b* umstellen kann.

$$
a^2 = c^2 - b^2 \tag{2.2a}
$$

$$
b^2 = c^2 - a^2 \tag{2.2b}
$$

Bei mehrzeiligen Gleichungsfolgen sollten die Gleichheitszeichen untereinander ausgerichtet werden.

#### <span id="page-18-0"></span>**2.3.4 Tabellen**

Zahlentafeln oder Zusammenstellungen von Daten oder Sachverhalten in Tabellenform sind fortlaufend zu nummerieren und zu bezeichnen (siehe Tabelle [2.1\)](#page-19-2). Jede Tabelle sollte eine eindeutige Bezeichnung erhalten, so dass Tabellenbezeichnungen niemals doppelt auftreten.

Die Bezeichnung einer Tabelle steht oberhalb bzw. vor der Tabelle, weil so bei sehr langen oder mehrseitigen Tabellen der Inhalt oder die Bedeutung der Tabelle für den/die Leser\*in besser ersichtlich ist. Im Kopf der Tabelle sind zu jeder Spalte eindeutig die eingetragene Größe durch ein Formelzeichen oder ein Wort und die Einheit anzugeben.

<span id="page-19-2"></span>Tabelle 2.1: Einzuhaltende Seitenränder bei der Erstellung von Bachelor- und Masterarbeiten

|        | Position Seitenrand (in cm) |
|--------|-----------------------------|
| links  | 2,5                         |
| rechts | 2,5                         |
| oben   | 2,5                         |
| unten  | 2,0                         |

#### <span id="page-19-0"></span>**2.3.5 Bilder**

Bilder und grafische Darstellungen aller Art sind fortlaufend zu nummerieren und zu bezeichnen (siehe Abbildung [2.1\)](#page-19-1).

<span id="page-19-1"></span>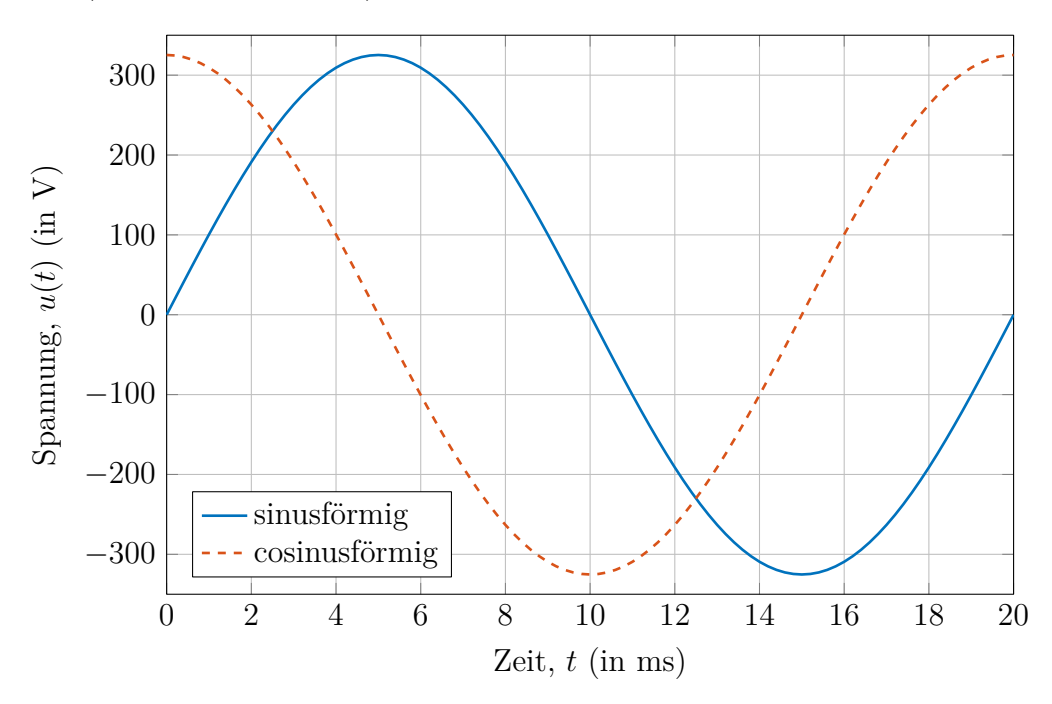

Abbildung 2.1: Harmonischer Zeitverlauf einer Spannung mit einer Frequenz von 50 Hz und einem Effektivwert von 230 V

Mehrere zusammengehörige Abbildungen sollten in Unterabbildungen nebeneinander oder untereinander gesetzt werden. Die Unterabbildungen sind fortlaufend mit kleinen Buchstaben zu nummerieren. Zwei nebeneinander gesetzte Unterabbildungen sind beispielhaft in Abbildung [2.2](#page-20-0) dargestellt. Zwei untereinander gesetzte Unterabbildungen sind beispielhaft in Abbildung [2.3](#page-21-0) aus Seite [18](#page-21-0) gezeigt.

<span id="page-20-1"></span><span id="page-20-0"></span>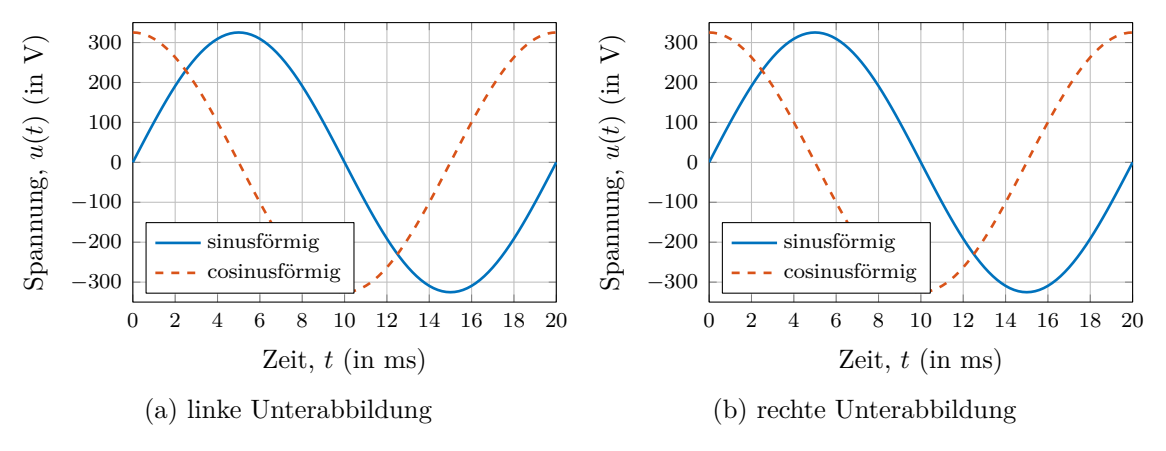

<span id="page-20-2"></span>Abbildung 2.2: Zwei Unterabbildungen nebeneinander

Bildunterschriften sollen selbsterklärend sein. Notwendige Erklärungen sind unter der Bildunterschrift zu geben, z. B. die Bedeutungen mehrerer Kurven im gleichen Bild oder wichtige Randbedingungen, unter denen die Kurven erhalten wurden. Bilder selbst sollen möglichst wenig Text enthalten.

Falls Abbildungen und Diagramme benutzt werden, die der Autor nicht selbst erstellt hat, muss deren Quelle als Zitat innerhalb oder am Ende der Abbildungsbeschriftung direkt unterhalb der Abbildung angegeben werden (siehe Abbildung [2.4](#page-22-0) für ein Beispiel). Dies gilt auch für Abbildungen, die angepasst oder verändert wurden.

Diagramme und Liniendarstellungen sollten unbedingt als Vektorgrafik eingebunden werden. Nur Fotos müssen als Rastergrafik eingefügt werden (siehe Abbildung [2.4](#page-22-0) für ein Beispiel).

Bei Kurvendarstellungen sind an Ordinaten- und Abszissenachse die aufgetragenen Größen eindeutig zu kennzeichnen und deren Einheiten anzugeben. Die Schriftgröße muss gut lesbar (wie im laufenden Text) sein. Bei kleineren Unterabbildungen ist darauf zu achten, dass die Schriftgröße groß genug bleibt (siehe Abbildung [2.2a](#page-20-1) und [2.2b\)](#page-20-2). Darstellungsmaßstäbe sind entsprechend der Genauigkeit der dargestellten Größe zu wählen. Beim Gitternetz soll die Art der Teilung (z. B. linear oder logarithmisch) leicht ersichtlich sein, ein Netzlinienabstand unter ca. 5 mm ist zu vermeiden. Eine Nullpunktunterdrückung ist durch Bruch der entsprechenden Achse deutlich zu kennzeichnen. Kurvenverläufe aus statistisch schwankenden Messwerten sind zu glätten. Messpunkte oder Resultatpunkte (geringer Dichte) sind durch eindeutige Signatur einzutragen, z. B. durch +, ×, ◦, •, oder ∗.

In Schaltplänen und Programmablaufplänen sind die genormten Schaltzeichen und Symbole zu verwenden. Für maßstäbliche Konstruktions- und Werkstattzeichnungen sind die einschlägigen DIN-Normen zu beachten. Für das Erstellen von Schaltplänen bietet sich das CircuiTi*k*Z-Paket an, siehe das Beispiel in Abbildung [2.5.](#page-22-1)

<span id="page-21-0"></span>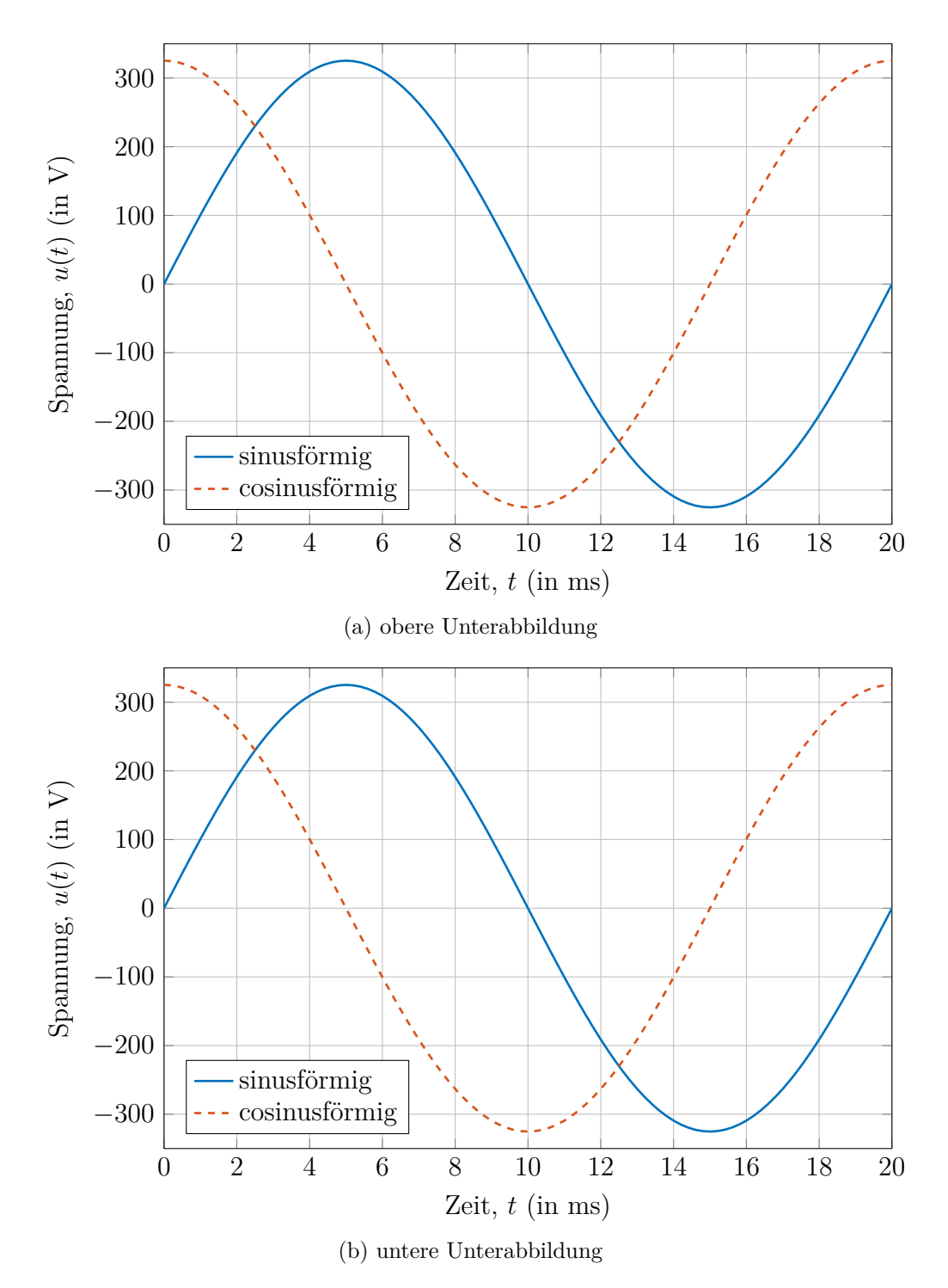

Abbildung 2.3: Zwei Unterabbildungen untereinander

<span id="page-22-0"></span>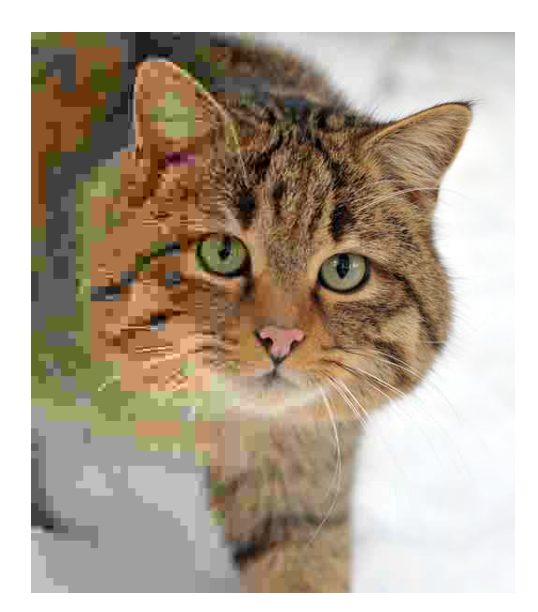

Abbildung 2.4: Bekanntes Testbild (mit der Darstellung von Lena Söderberg) als Beispiel einer Rastergrafik (vom originalen TIFF-Format [\[9\]](#page-26-3)

Nützliche grafische Editoren dafür sind auf folgenden Webseiten zu finden:

- <https://www.diagrams.net/>
- <http://www.tikzedt.org/>
- <span id="page-22-1"></span>• <https://github.com/Bellafaire/CircuiTikZ-Tool>

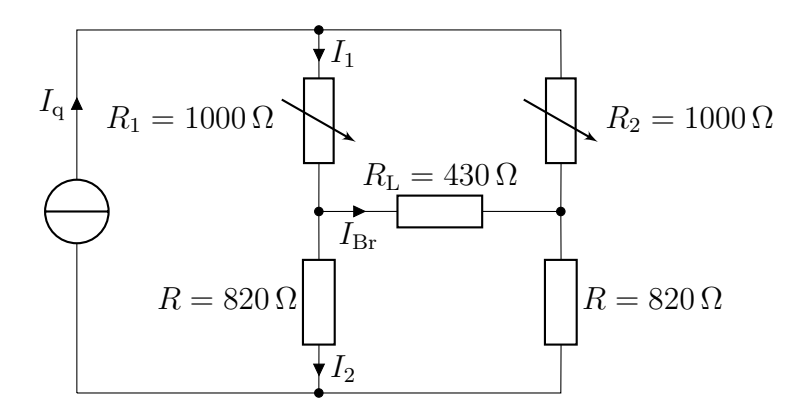

Abbildung 2.5: Beispiel für ein mittels CircuiTi*k*Z erstelltes Schaltbild (siehe auch <https://www.overleaf.com/read/pnmjpycmmhgx>)

Für großformatige Zeichnungen sind vorzugsweise Streifenformate des Ausgangsformats A4 nach DIN ISO 5457 zu verwenden. Die Faltung auf Format A4 ist in Zickzackform so vorzunehmen, dass das auf der Zeichnung rechts unten angeordnete Schriftfeld nach oben zu liegen kommt.

Bei Zeichnungen im Anhang, auf die im Text ausführlich eingegangen wird, empfiehlt es sich, links eine Fläche der Blattgröße A4 freizulassen, so dass die entfaltete Zeichnung neben dem aufgeschlagenen Text vollständig sichtbar ist.

#### <span id="page-23-0"></span>**2.3.6 Listen**

Listen und Einzelnachweise können wie hier unnummeriert sein:

- foo
- bar
- foobar

Es gibt auch eine kompaktere Variante:

- foo
- bar
- foobar

Listen können auch als Aufzählungen nummeriert werden:

- 1. foo
- 2. bar
- 3. foobar

Auch für diesen Fall gibt es eine kompaktere Variante:

- 1. foo
- 2. bar
- 3. foobar

## <span id="page-23-1"></span>**2.4 Weiterführende Literatur**

Die wichtigsten DIN-Normen sind in folgenden Taschenbüchern zusammengefasst:

- DIN-Taschenbuch 2: Zeichennormen
- DIN-Taschenbuch 7: Schaltzeichen und Schaltplane für die Elektrotechnik
- DIN-Taschenbuch 22: Normen für Größen und Einheiten in Naturwissenschaft und Technik
- DIN-Taschenbuch 25: Normen über Informationsverarbeitung

Wichtige Normen:

- DIN 1338: Formelschreibweise und Formelsatz
- DIN 1421: Benummerung von Texten
- DIN 1505: Titelangaben von Schrifttum

Maßgebend ist jeweils die neueste gültige Ausgabe eines Normblattes.

# <span id="page-25-0"></span>**3 Zusammenfassung**

Die Zusammenfassung ist der letzte Abschnitt des Textes und fasst die Ergebnisse der Arbeit zusammen (siehe auch Abschnitt [2.2.3](#page-12-0) aus Seite [9\)](#page-12-0).

# <span id="page-26-2"></span>**Literaturverzeichnis**

- <span id="page-26-0"></span>[1] Wikipedia, the free encyclopedia: *Abstract*. [http://de.wikipedia.org/](http://de.wikipedia.org/wiki/Abstract) [wiki/Abstract](http://de.wikipedia.org/wiki/Abstract). Version: Januar 2012
- <span id="page-26-1"></span>[2] Wikipedia, the free encyclopedia: *Abstract (summary)*. [http://en.wikipedia.](http://en.wikipedia.org/wiki/Abstract_%28summary%29) [org/wiki/Abstract\\_%28summary%29](http://en.wikipedia.org/wiki/Abstract_%28summary%29). Version: Januar 2012
- <span id="page-26-4"></span>[3] Lanze, Werner: *Das technische Manuskript - Ein Handbuch mit ausführlichen Anleitungen für Autoren und Bearbeiter*. 3. Essen : Vulkan-Verlag, 1982. – 242 S. – ISBN 978–3802781223
- <span id="page-26-5"></span>[4] Hering, Lutz ; Hering, Heike ; Heyne, Klaus-Geert: *Technische Berichte: Verständlich gliedern, gut gestalten, überzeugend vortragen*. 6. Wiesbaden : Vieweg+Teubner, 2009. – 280 S. – ISBN 978–3834805713
- <span id="page-26-6"></span>[5] Wikipedia, the free encyclopedia: *DIN 1505-2*. [http://de.wikipedia.org/](http://de.wikipedia.org/wiki/DIN_1505-2) [wiki/DIN\\_1505-2](http://de.wikipedia.org/wiki/DIN_1505-2). Version: Januar 2012
- <span id="page-26-7"></span>[6] Wikipedia, the free encyclopedia: *DIN 1421*. [http://de.wikipedia.org/](http://de.wikipedia.org/wiki/DIN_1421) [wiki/DIN\\_1421](http://de.wikipedia.org/wiki/DIN_1421). Version: Januar 2012
- <span id="page-26-8"></span>[7] Internationales Büro für Maß und Gewicht (Bureau International des Poids et Mesures) (Hrsg.): *The International System of Units (SI)*. 8. Sèvres, Frankreich: Internationales Büro für Maß und Gewicht (Bureau International des Poids et Mesures), 2006. <http://www.bipm.org/en/publications/si-brochure/>
- <span id="page-26-9"></span>[8] Blankenburg, Klaus H.: *Der korrekte Umgang mit Größen, Einheiten und Gleichungen*. Version 06.00. München: Rohde&Schwarz, Februar 2024. [https://scdn.rohde-schwarz.com/ur/pws/dl\\_downloads/pdm/cl\\_brochures\\_](https://scdn.rohde-schwarz.com/ur/pws/dl_downloads/pdm/cl_brochures_and_datasheets/brochure/5214_5061_61/Der_normgerechte_Umgang_mit_bro_de_5214-5061-61_v0600.pdf) [and\\_datasheets/brochure/5214\\_5061\\_61/Der\\_normgerechte\\_Umgang\\_mit\\_bro\\_](https://scdn.rohde-schwarz.com/ur/pws/dl_downloads/pdm/cl_brochures_and_datasheets/brochure/5214_5061_61/Der_normgerechte_Umgang_mit_bro_de_5214-5061-61_v0600.pdf) de 5214-5061-61 v0600.pdf. – PD 5214.5061.61
- <span id="page-26-3"></span>[9] Gäbler, Michael: *Gradual JPEG artifacts example, with decreasing quality from right to left*. <https://commons.wikimedia.org/w/index.php?curid=16857750>. Version: Oktober 2011. – via CC BY 3.0

# <span id="page-27-0"></span>**A Diagramme**

Mögliche Inhalte eines Anhangs sowie dessen formale Gestaltung sind in Abschnitt [2.3.2](#page-14-0) auf Seite [11](#page-14-0) näher beschrieben.

# <span id="page-28-0"></span>**B Software für die Benutzung des LaTeX-Textsatzsystems**

### <span id="page-28-1"></span>**B.1 Microsoft Windows**

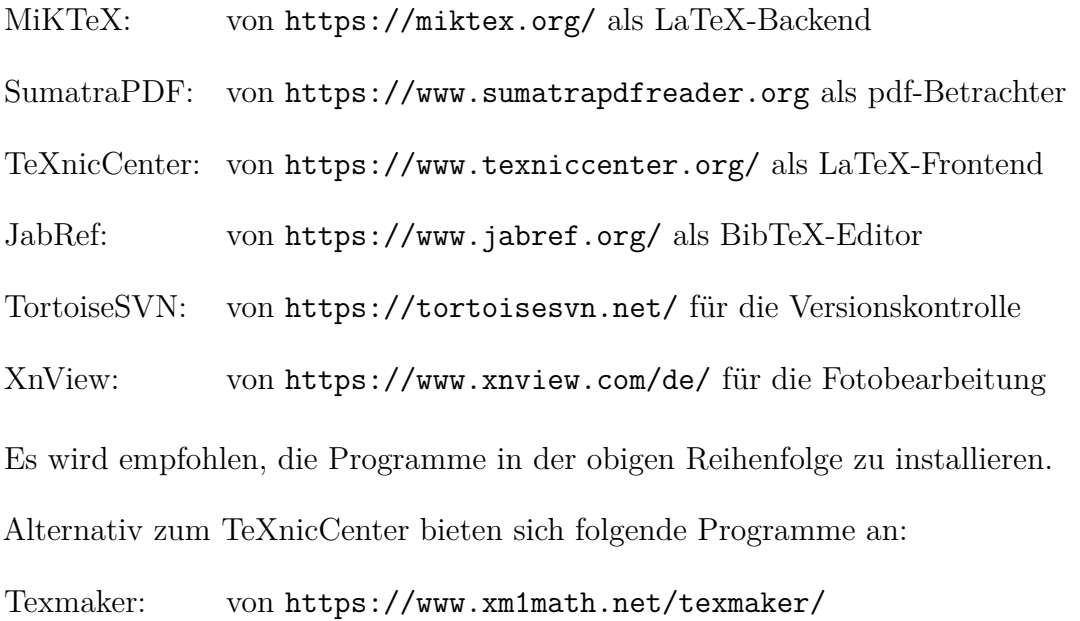

## <span id="page-28-2"></span>**B.2 Linux**

Alle nötigen Programme sind typischerweise schon vorinstalliert bzw. lassen sich leicht über den Paketmanager oder das Softwarecenter nachinstallieren.

Empfohlen wird hier die Nutzung von TeX Live als LaTeX-Backend und von Texmaker als LaTeX-Frontend mit integriertem pdf-Betrachter.

### <span id="page-29-0"></span>**B.3 Einstellungen für das nomencl-Paket**

Das nomencl-Paket wird benötigt, um automatisch ein Symbolverzeichnis zu erstellen. Dazu sind einige Einstellungen nötig.

Im TeXnicCenter muss man dazu in der Menüzeile unter "Ausgabe" den Punkt "Ausgabeprofile definieren ... " aufrufen. Dann kopiert man das bereits vorhandene Profil "LaTeX => PDF" und nennt die Kopie beispielsweise in "LaTeX => PDF (nomencl)" um. Im Feld "Argumente, die an MakeIndex übergeben werden sollen:" wird dann

"%tm".nlo -s nomencl.ist -o "%tm".nls

<span id="page-29-1"></span>eingetragen (siehe auch Abbildung [B.1\)](#page-29-1).

| $\mathbf{x}$<br><b>Profiles</b>                                                                                                    |                                                                                                    |  |
|----------------------------------------------------------------------------------------------------|----------------------------------------------------------------------------------------------------|--|
| Profile<br>$LaTeX = PDF$<br>$LaTeX = > PDF (nomencl)$<br>$LaTeX \Rightarrow DVI$<br>LaTeX $\Rightarrow$ DVI $\Rightarrow$ PDF<br>$LaTeX \Rightarrow PDF$<br>LaTeX <b>CPS</b><br>LaTeX $\Rightarrow$ PS $\Rightarrow$ PDF<br>LuaLaTeX $\Rightarrow$ PDF<br>$XelaTeX \Rightarrow PDF$ | (La)TeX<br>Vorbearbeitung<br>Nachbearbeitung<br><b>Viewer</b><br>(La)TeX-Compiler<br>V (La) TeX in diesem Profil verwenden<br>Compilierung stoppen, wenn LaTeX-Fehler auftritt<br>Pfad des (La)TeX-Compilers:<br>C:\Program Files (x86)\MiKTeX 2.9\miktex\bin\pdflatex.exe<br>$\cdots$<br>Argumente, die an den Compiler übergeben werden sollen:<br>-synctex=-1 -max-print-line=120 -interaction=nonstopmode -shell-<br><b>BibTeX</b><br>BibTeX in diesem Profil nicht verwenden<br>Pfad des BibTeX-Compilers:<br>C:\Program Files (x86)\MiKTeX 2.9\miktex\bin\bibtex.exe<br>$\mathbf{m}$<br>Argumente, die an BibTeX übergeben werden sollen:<br>"%tm"<br>MakeIndex<br>MakeIndex in diesem Profil nicht verwenden<br>Pfad des MakeIndex-Compilers:<br>C:\Program Files (x86)\MiKTeX 2.9\miktex\bin\makeindex.exe<br>$\cdots$<br>Argumente, die an MakeIndex übergeben werden sollen: |  |
| Hinzufügen<br>Kopieren<br>Löschen<br>Umbenennen                                                                                                    | "%tm".nlo -s nomencl.ist -o "%tm".nls                                                                                                    |  |
|                                                                                                    |                                                                                                    |  |
| OK<br>Abbrechen<br>Exportieren<br>Importieren<br>Assistent                                                                                                    |                                                                                                    |  |

Abbildung B.1: Einstellungen zur Nutzung des nomencl-Pakets im TeXnicCenter

Ähnlich muss man auch in anderen Editoren wie Texmaker vorgehen. Die dort nötigen Einstellungen sind in Abbildung [B.2](#page-30-0) gezeigt. Im Feld "MakeIndex" muss dort

makeindex %.nlo -s nomencl.ist -o %.nls -t %.nlg

<span id="page-30-0"></span>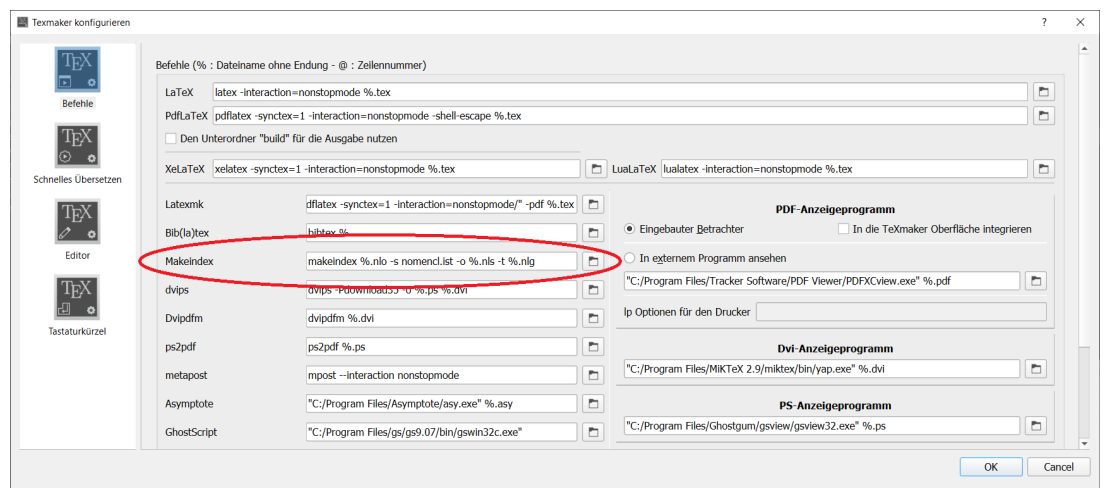

Abbildung B.2: Einstellungen zur Nutzung des nomencl-Pakets in Texmaker

eingetragen werden.

Zur Erstellung des Symbolverzeichnisses muss man das Dokument mindestens einmal über die Funktion "Schnelles Übersetzen" kompilieren (siehe Abbildung [B.3\)](#page-30-1), anschließend "MakeIndex" aufrufen (siehe Abbildung [B.4\)](#page-30-2) und das Dokument noch einmal über die Funktion "Schnelles Übersetzen" in eine PDF-Datei kompilieren (siehe erneut Abbildung [B.3\)](#page-30-1).

<span id="page-30-1"></span>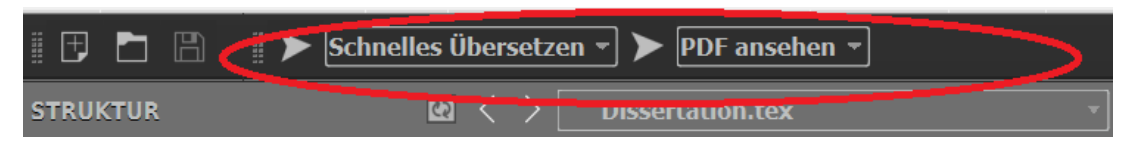

Abbildung B.3: Funktion Schnelles Übersetzen in Texmaker

<span id="page-30-2"></span>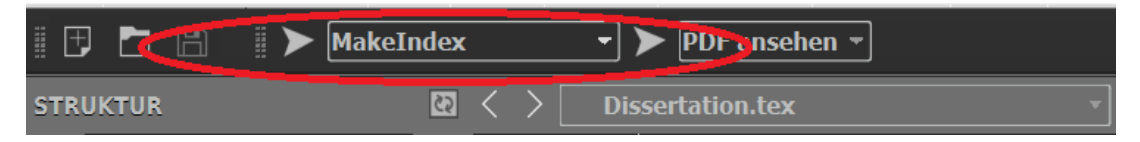

Abbildung B.4: Funktion MakeIndex in Texmaker

Bei der Erstellung des Dokuments über den Overleaf-Online-Editor sind keine weiteren Schritte nötig, um das [Symbolverzeichnis](https://www.overleaf.com/learn/latex/Nomenclatures) automatisch zu erstellen.

# <span id="page-31-0"></span>**C Checklisten**

## <span id="page-31-1"></span>**C.1 Sprache**

- $\square$  eine automatische Rechtschreibprüfung wurde benutzt
- $\square$  ein Kommilitone/Freund/Familienmitglied hat den Text korrekturgelesen
- $\square$  der Text ist im Passiv geschrieben
- $\square$  es treten keine Sprünge in der Zeitform auf

## <span id="page-31-2"></span>**C.2 Formelsatz**

- $\square$  jede abgesetzte Gleichung wurde in einem Formeleditor geschrieben
- $\square$  jede abgesetzte Gleichung ist horizontal zentriert und fortlaufend nummeriert
- $\square$  jedes Formelzeichen im Text ist ebenfalls in Mathematik-Modus geschrieben (kursiv)
- $\square$  alle Einheiten sind mit aufrechten Buchstaben geschrieben
- $\square$  keine "\*" oder "x" werden als Multiplikationszeichen benutzt, nur "·"

#### <span id="page-31-3"></span>**C.3 Abbildungen und Tabellen**

- $\square$  jede Abbildung oder Tabelle hat eine sinnvolle und eindeutige Bildunterschrift oder Tabellenüberschrift
- □ für jede Abbildung oder Tabelle findet sich ein Verweis, eine Erklärung und eine kurze Diskussion im Fließtext
- $\square$  alle Diagramme und Schemata sind als Vektorgrafiken eingebunden
- $\square$  alle Rastergrafiken haben eine ausreichende Auflösung
- □ jede Abbildung oder Tabelle hat die passende Größe, die Schriftart und Schriftgröße in der Abbildung oder Tabelle entsprechen der Schriftart und Schriftgröße des umgebenden Textes
- $\square$  jede Abbildung oder Tabelle ist zentriert gegenüber dem umgebenden Text
- $\square$  alle Spalten in jeder Tabelle haben eine sinnvolle Ausrichtung

#### <span id="page-32-0"></span>**C.4 Literaturstellen und Zitate**

- $\square$  jede Literaturstelle hat mindestens einen Autor (oder eine Institution), einen Titel und ein Datum
- $\square$  jede Literaturstelle wird im Text an entsprechender Stelle zitiert
- $\square$  jedes direkte Zitat ist durch Anführungszeichen gekennzeichnet
- $\square$  die Kurzfassung (Abstract) enthält keine Zitate

#### <span id="page-32-1"></span>**C.5 Inhalt und Gliederung**

- $\square$  die Kurzfassung (Abstract) enthält keine allgemeinen oder einleitenden Informationen, sondern nur eine konkrete Kurzfassung der tatsächlichen Arbeit
- $\square$  jedes Kapitel hat einen einleitenden Absatz für die darauf folgenden Abschnitte
- $\square$  jede Kapitel- oder Abschnittsüberschrift ist entsprechend nummeriert

## <span id="page-32-2"></span>**C.6 Format**

- $\square$  jeder Absatz ist im Blocksatz formatiert
- $\square$  jeder Absatz hat die richtige Schriftart und Schriftgröße
- $\square$  jede Aufzählung ist mit entsprechender Einrückung formatiert

# Thesen zur Bachelor-/Masterarbeit

# Richtlinien zur Ausarbeitung von Bachelor- und Masterarbeiten

eingereicht im: Monat Jahr von: Max Mustermann

- 1. Diese Richtlinien sind eine große Hilfe für alle Studenten, die zum ersten Mal eine solche Abschlussarbeit verfassen.
- 2. Die knappe Textform und die teilweise stichpunktartige Formulierung erleichtern den Überblick und ermöglichen ein zügiges Durchlesen.
- 3. Die Berücksichtigung dieser Richtlinien beschleunigt die Korrektur und Begutachtung von Abschlussarbeiten durch die Betreuer und Prüfer.

4. . . .